www.hongdian.com

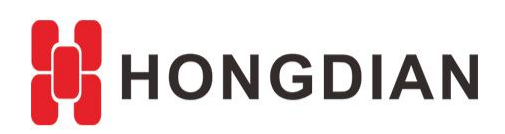

# **Application Guide Hongdian- OpenVPN- RouterOS**

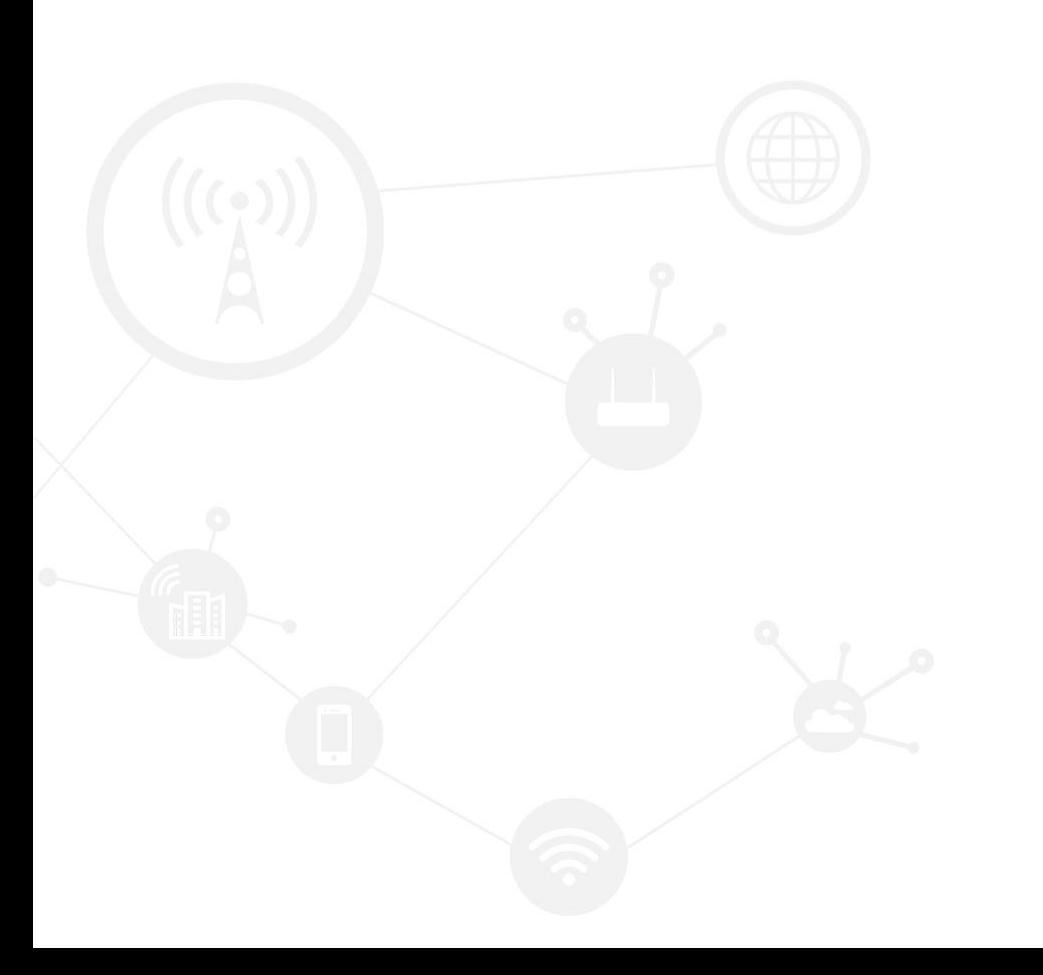

### **Contents**

<span id="page-1-0"></span>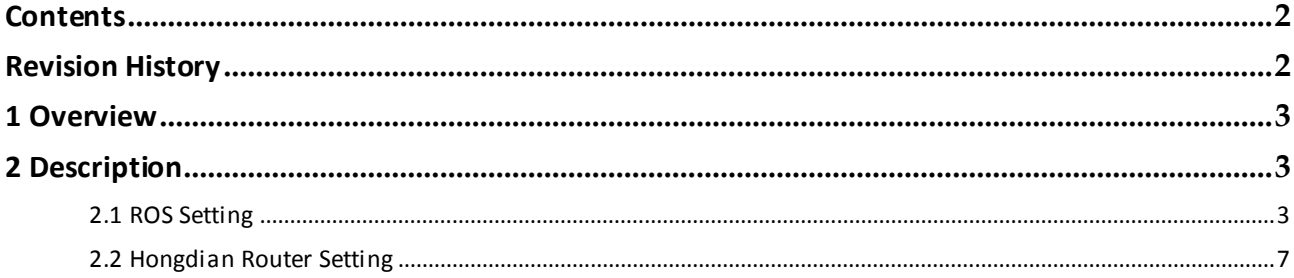

### **Revision History**

<span id="page-1-1"></span>Updates between document versions are cumulative. Therefore, the latest document version contains all updates made to previous versions.

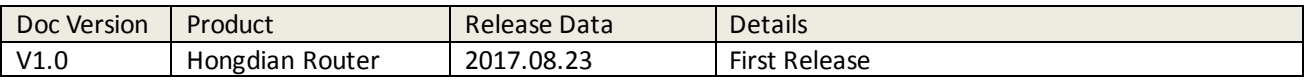

# <span id="page-2-0"></span>**1 Overview**

Hongdian Router supports OpenVPN. Here we take an example for guiding you to build up the IPSec connection between Hongdian Router and MikroTik RouterOS. Wherein, Hongdian Router works as OpenVPN client; ROS works as OpenVPN server.

# <span id="page-2-1"></span>**2 Description**

### <span id="page-2-2"></span>**2.1 ROS Setting**

**1.** File List: upload server.crt, server.key, dh1024.pem.

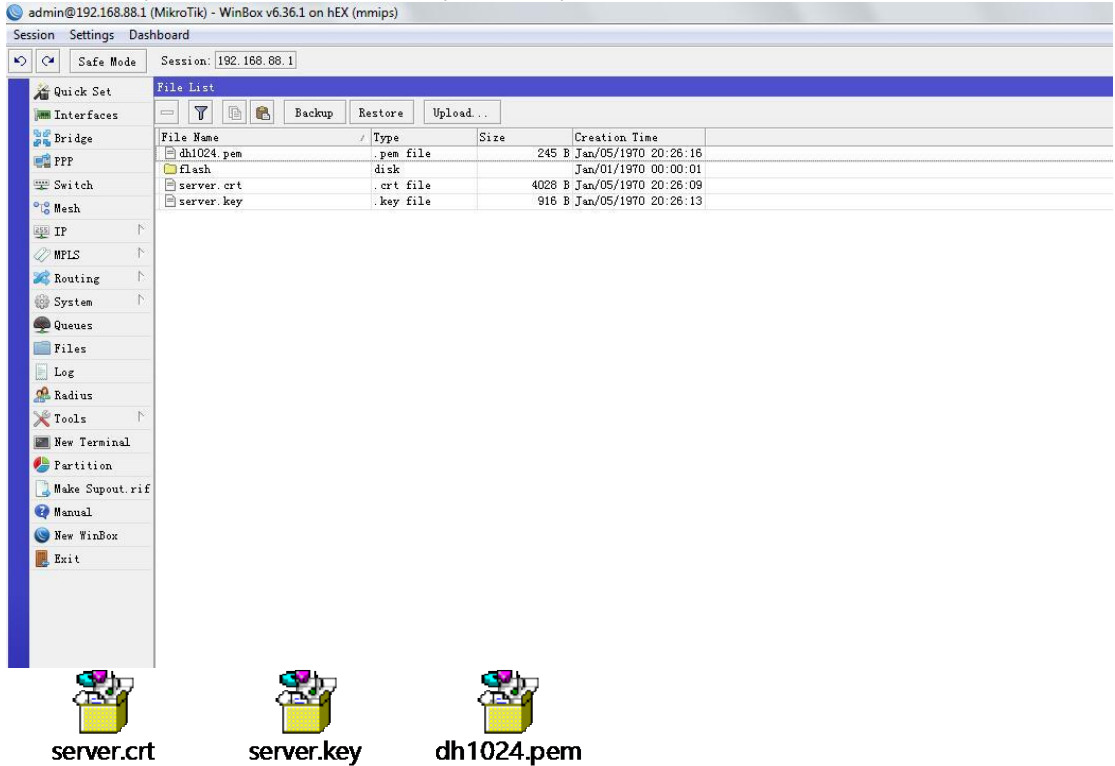

The shown above is certificates made by Hongdian, only for test.

**2.** Certificates: select server.crt, server.key.

### Application Guide -Hongdian-OpenVPN- RouterOS

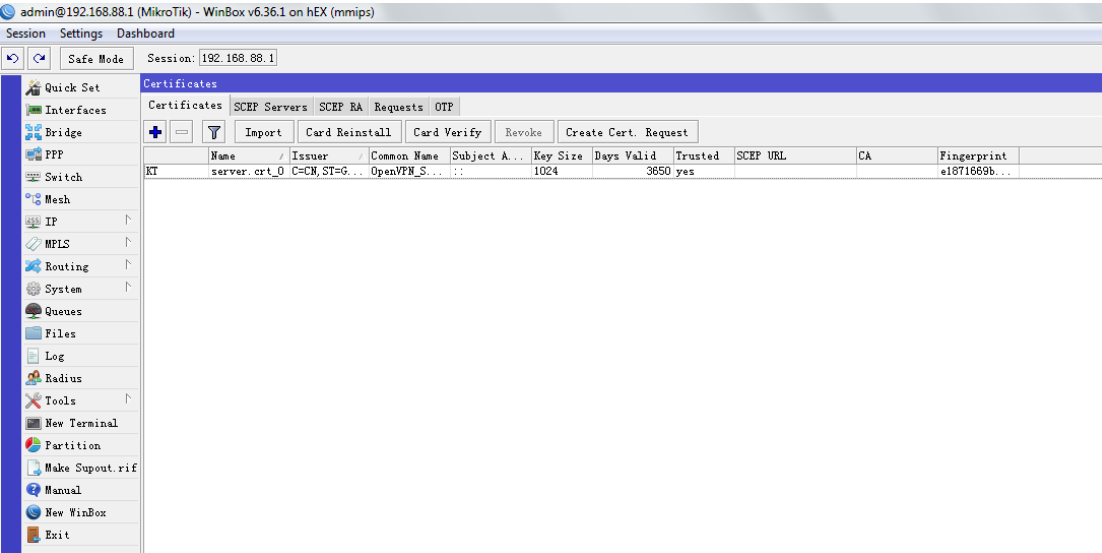

### **3.** IP Pool: configure openvpn ip pool.<br>
admin@192.168.88.1 (MikroTik) - WinBox v6.36.1 on hEX (mmip)

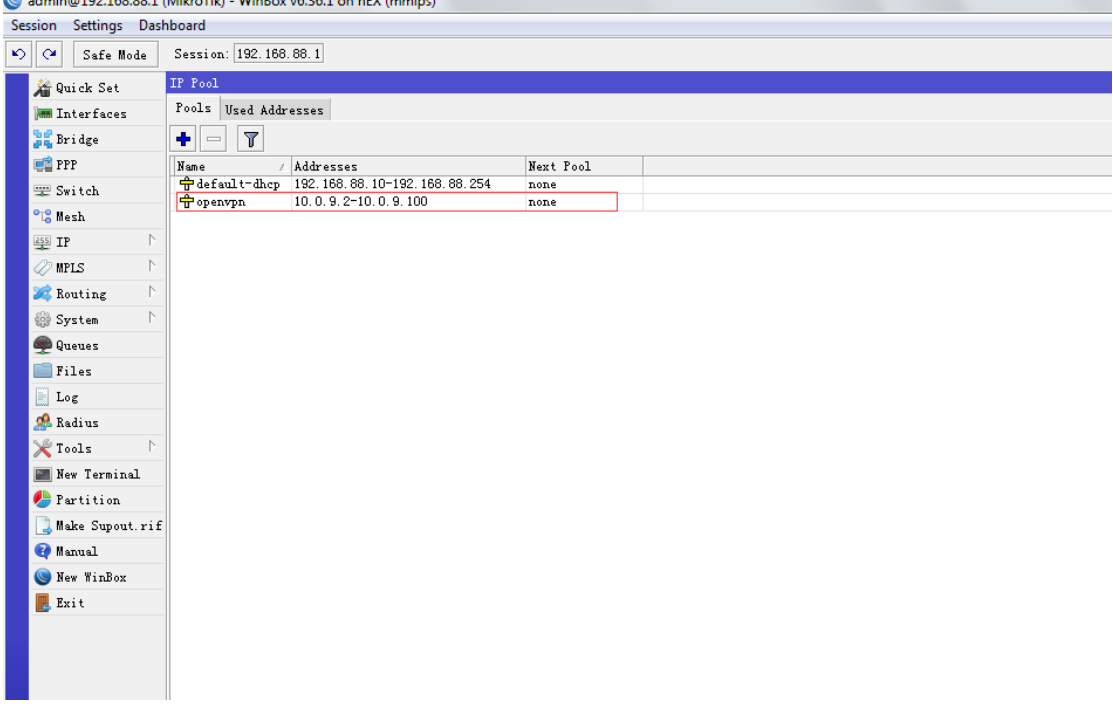

**4.** PPP Profiles: configure openvpn ppp profile.

### Application Guide -Hongdian-OpenVPN- RouterOS

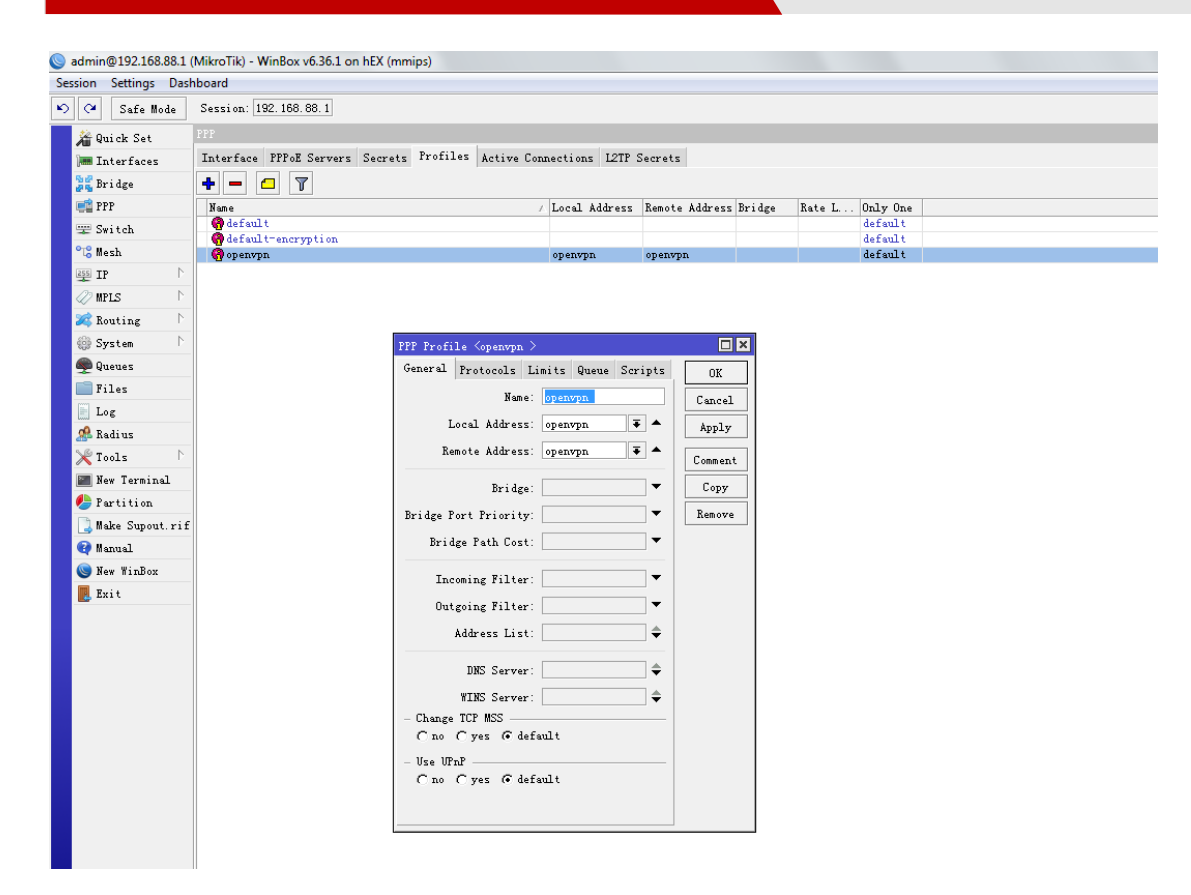

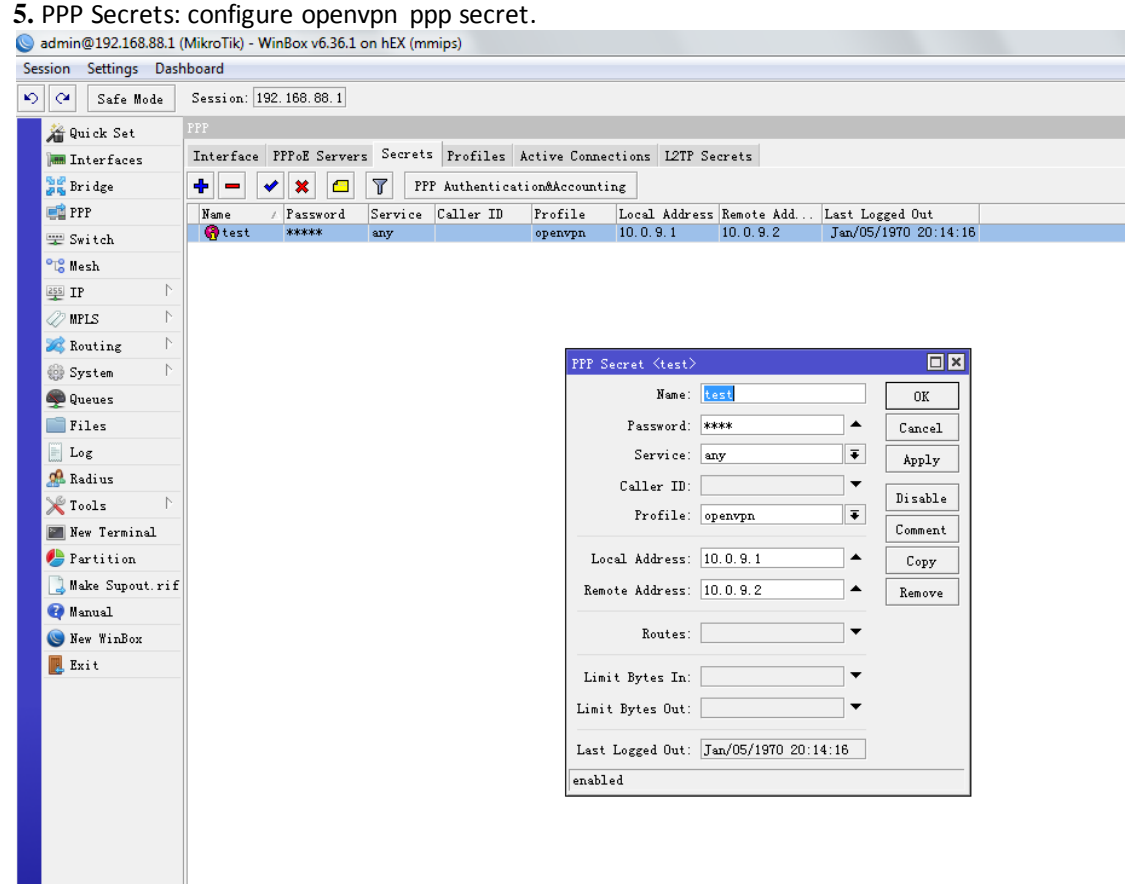

### **6.** PPP Interface: configure openvpn ppp interface.<br>
Solution 2192.168.88.1 (MikroTik) - WinBox v6.36.1 on hEX (mmips)

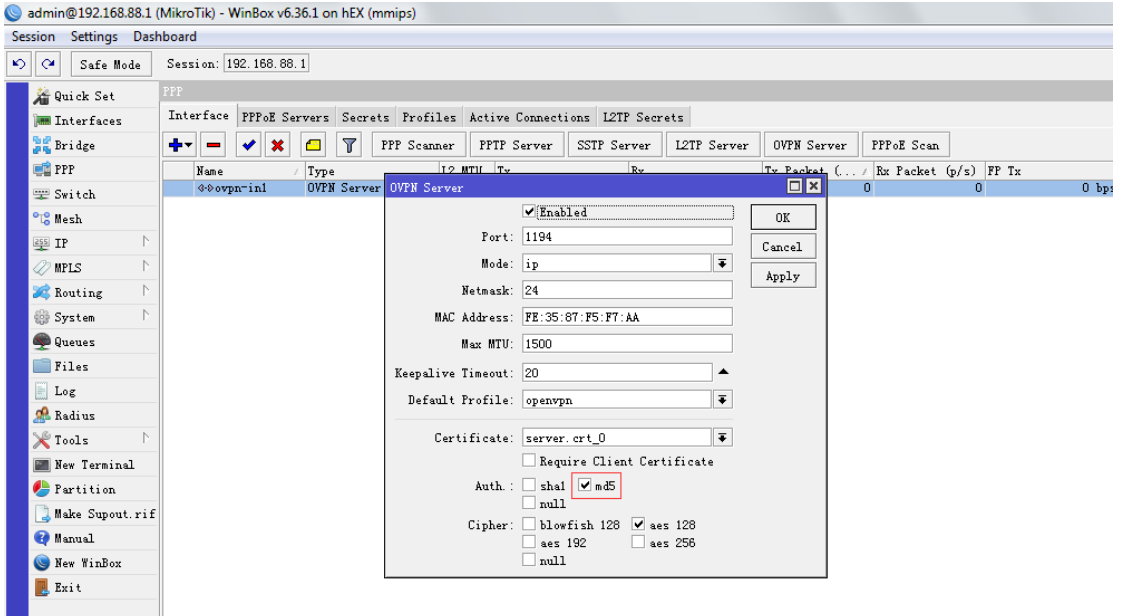

Please note Auth can not enable md5 and sha1 meantime, can enable either md5 or sha1.

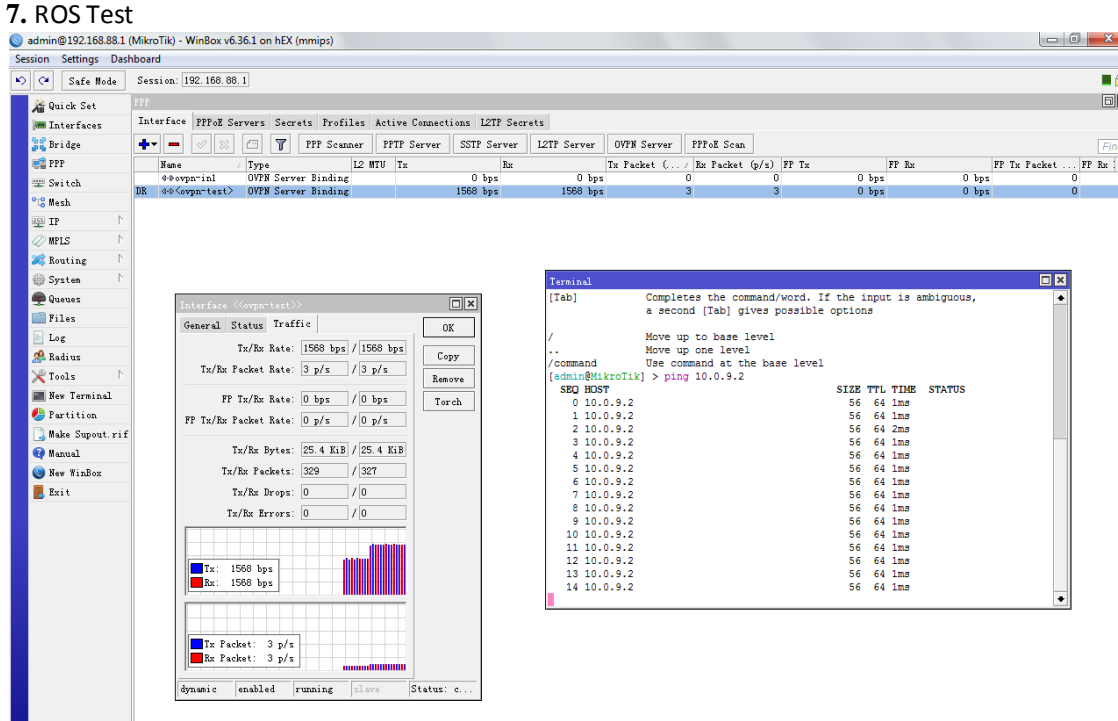

### <span id="page-6-0"></span>**2.2 Hongdian Router Setting**

**1.** Upload client ca.crt into Hongdian Router.

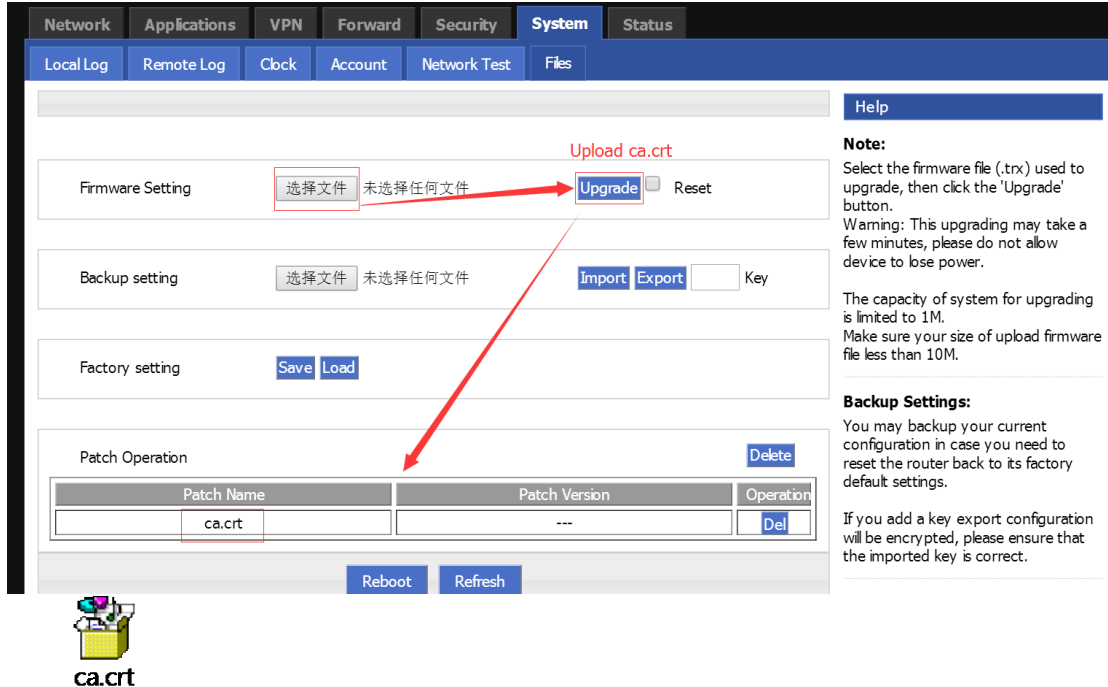

The shown above is certificates made by Hongdian, only for test.

| <b>Applications</b><br><b>Network</b>        | <b>VPN</b><br><b>Forward</b><br><b>Security</b> | System<br><b>Status</b> |                                                                                                    |
|----------------------------------------------|-------------------------------------------------|-------------------------|----------------------------------------------------------------------------------------------------|
| <b>VPDN</b><br><b>IPSec</b><br><b>Tunnel</b> | <b>OpenVPN</b>                                  |                         |                                                                                                    |
|                                              |                                                 |                         | Help                                                                                                    |
| <b>OPENVPN Service</b>                       | Enable Disable                                  |                         | <b>Advice:</b><br>Work Mode: client mode, the other<br>side must be server; multi mode,one<br>to one mode(the other side is not             |
| <b>Basic Settings</b>                        |                                                 |                         | server).                                                                                                    |
| <b>Status</b>                                | connect                                         |                         | dev:network interface type,tun(OSI<br>Layer 3), tap(OSI Layer 2), please make<br>sure this configuration is matched with<br>the other side. |
| <b>Work Mode</b>                             | client v                                        |                         |                                                                                                    |
| Dev                                          | tun v                                           |                         |                                                                                                    |
| Protocol                                     | tcp *                                           |                         |                                                                                                    |
| Destination IP or Domain                     | 192.168.88.1                                    | * Max length is 32      |                                                                                                    |
| Port                                         | 1194                                            | * 1-65535               |                                                                                                    |
| Compress                                     | C Enable © Disable                              |                         |                                                                                                    |
| nobind                                       | C Enable © Disable                              |                         |                                                                                                    |
| Authentication                               | $auth \cdot$                                    |                         |                                                                                                    |
| Encrypt                                      | MD <sub>5</sub><br>$\mathbf{v}$                 |                         |                                                                                                    |
| <b>Usemame</b>                               | test                                            | * Max length is 32      |                                                                                                    |
| Password                                     | test                                            | * Max length is 32      |                                                                                                    |
| Ca                                           | /mnt/update/ca.crt                              | * Max length is 32      |                                                                                                    |
| Tk                                           |                                                 | Max length is 32        |                                                                                                    |
| Keepalive                                    | AES-128-CBC<br>$\pmb{\mathrm{v}}$               | Max length is 32        |                                                                                                    |
| Cipher                                       |                                                 |                         |                                                                                                    |

**2.** Configure OpenVPN client, the shown below is test template.

### Application Guide -Hongdian-OpenVPN- RouterOS

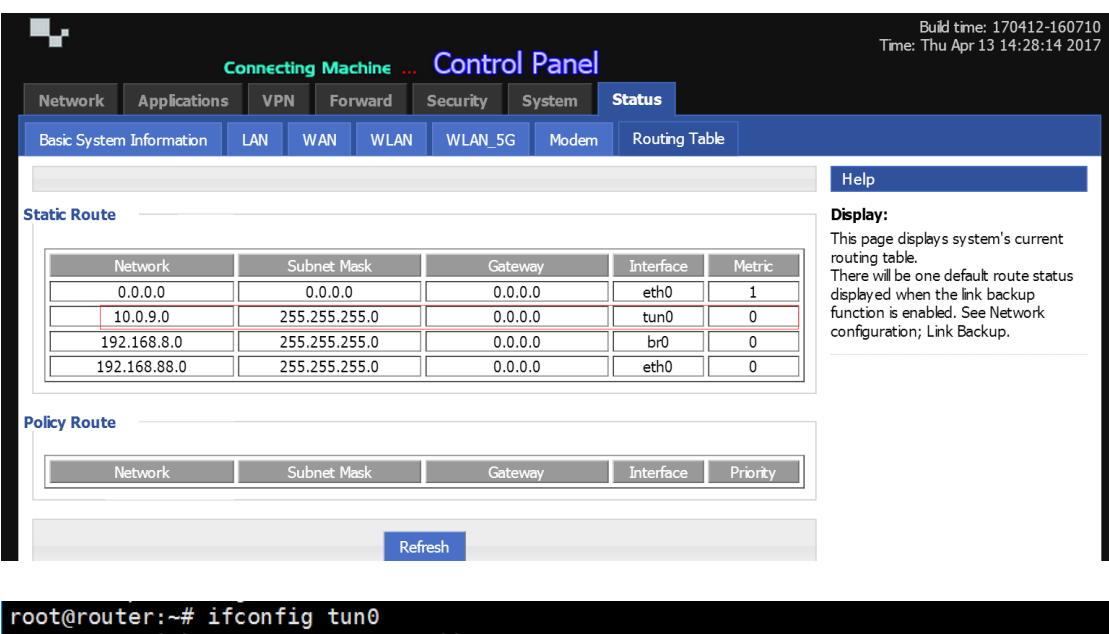

tun0 RX packets:0 errors:0 dropped:0 overruns:0 frame:0 TX packets:0 errors:0 dropped:0 overruns:0 rrame:0<br>TX packets:0 errors:0 dropped:0 overruns:0 carrier:0<br>collisions:0 txqueuelen:100 RX bytes:0 (0.0 B) TX bytes:0 (0.0 B) root@router:~# ping 10.0.9.1<br>PING 10.0.9.1 (10.0.9.1): 56 data bytes<br>64 bytes from 10.0.9.1: seq=0 ttl=64 time=1.963 ms<br>64 bytes from 10.0.9.1: seq=1 ttl=64 time=1.735 ms 64 bytes from 10.0.9.1: seq-1 ttt-64 time-1.753 ms<br>64 bytes from 10.0.9.1: seq=2 ttl=64 time=1.573 ms<br>64 bytes from 10.0.9.1: seq=3 ttl=64 time=1.684 ms<br>64 bytes from 10.0.9.1: seq=5 ttl=64 time=1.676 ms 64 bytes from 10.0.9.1: seq=6 ttl=64 time=1.585 ms 64 bytes from 10.0.9.1: seq=7 ttl=64 time=1.593 ms  $\sim$ 

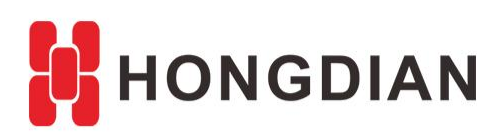

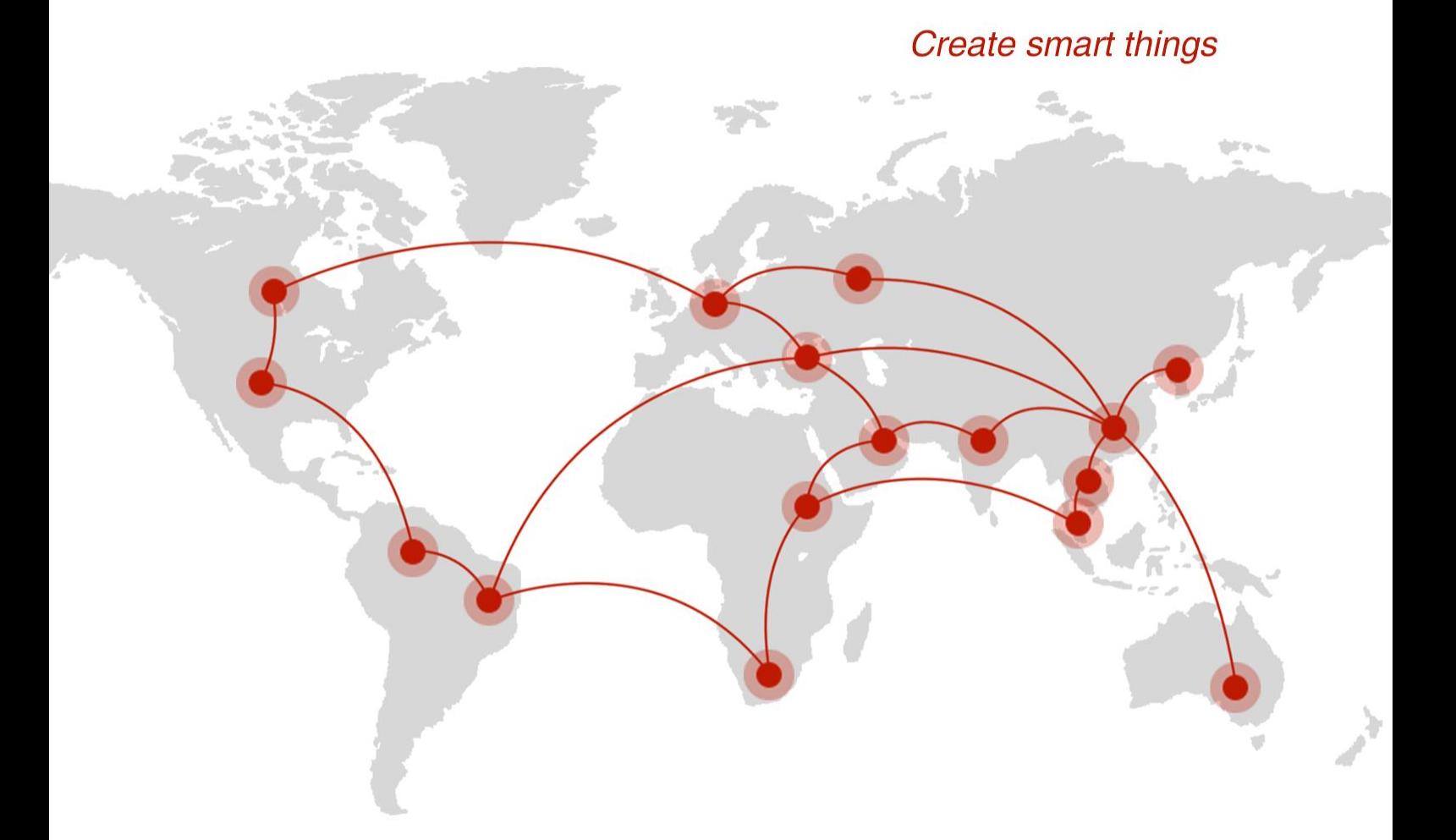

### **Contact us**

♦ F14 - F16, Tower A, Building 14, No.12, Ganli 6th Road, Longgang District, Shenzhen 518112, China.

 $\blacksquare$  +86-755-88864288-5

 $\bullet$  +86-755-83404677

 $f$  hongdianchina

(iii) www.hongdian.com

sales@hongdian.com

Hongdian\_China